# Logiciel ANSYS Fluent **sous MacOS**

**Tutoriel d'installation - Windows 10**  (DMFAE - S. AUBERT - 19/09/20)

UNIVERSIT<br>De lyon

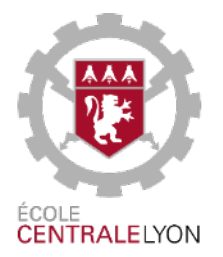

# **Déploiement de Windows10**

**(temps estimé : 1h à 2h)** 

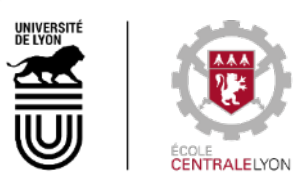

# **Téléchargement de Windows 10**

## Site de téléchargement :

www.microsoft.com/en-us/software-download/windows10ISO

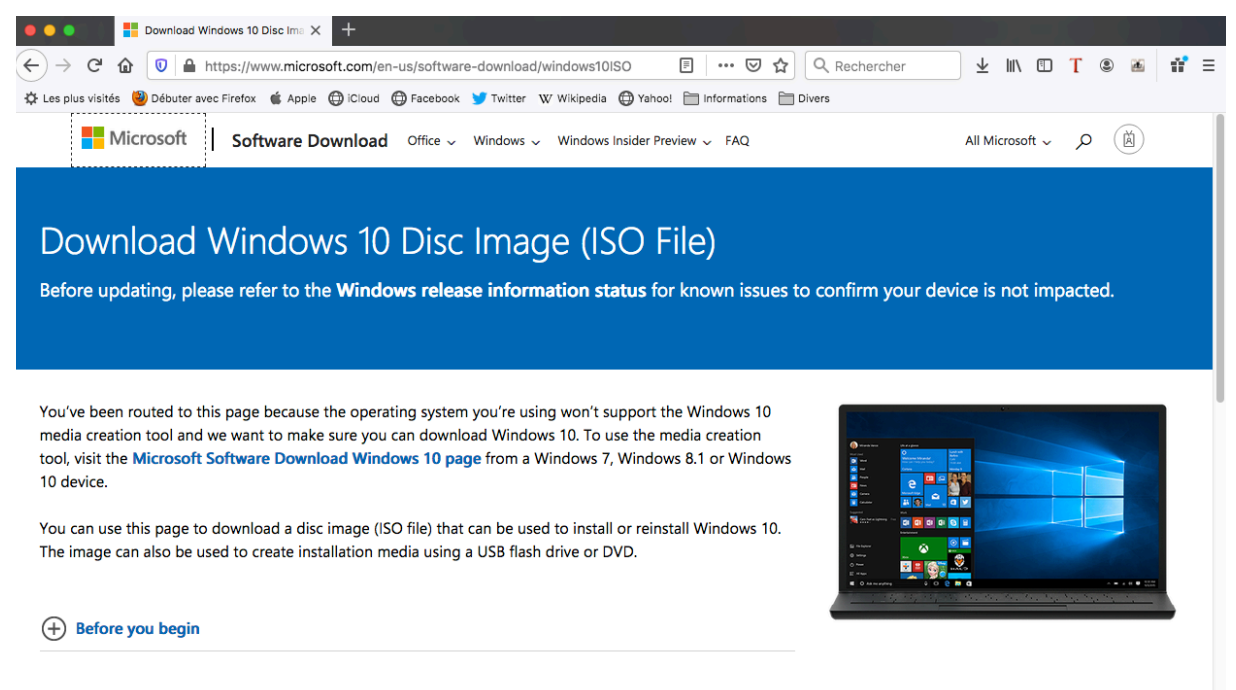

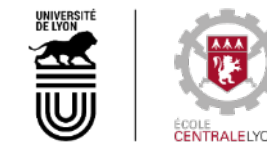

#### Select edition

#### Choix de la version à télécharger :

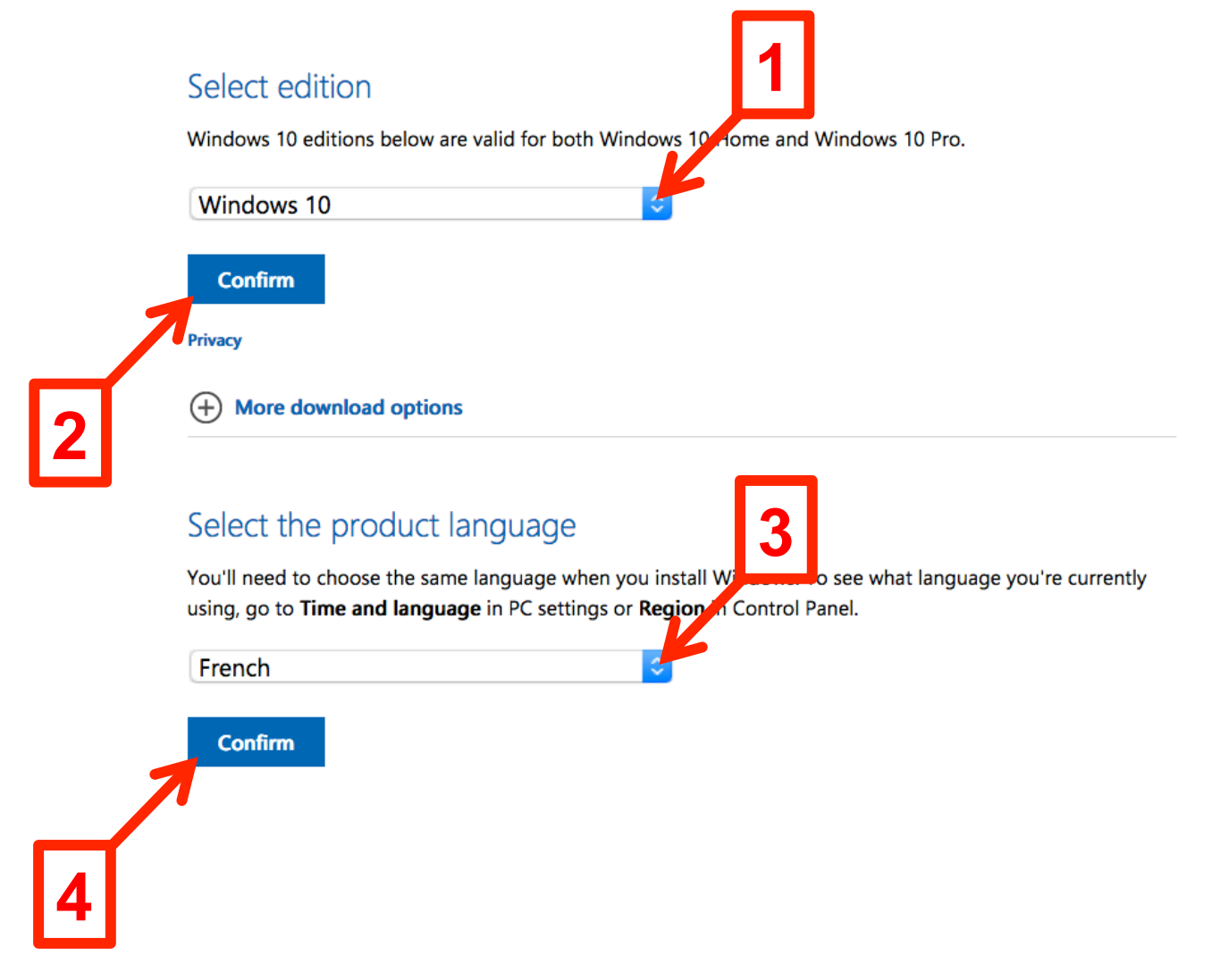

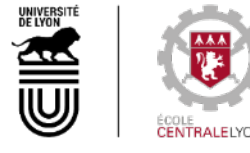

### Téléchargement de l'image ISO :

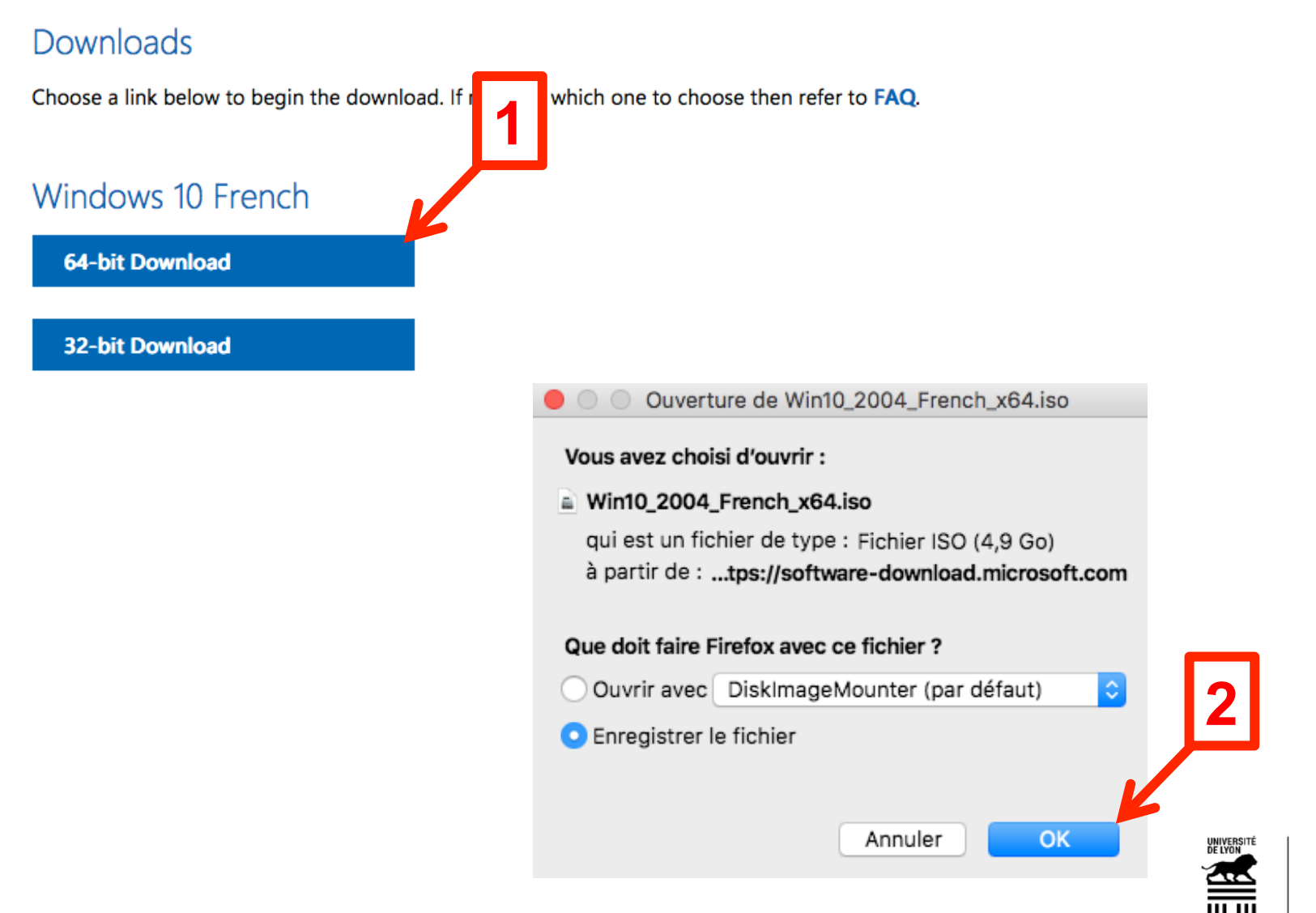

## **Licence pour Windows 10**

## Site de référence : dsi.ec-lyon.fr/

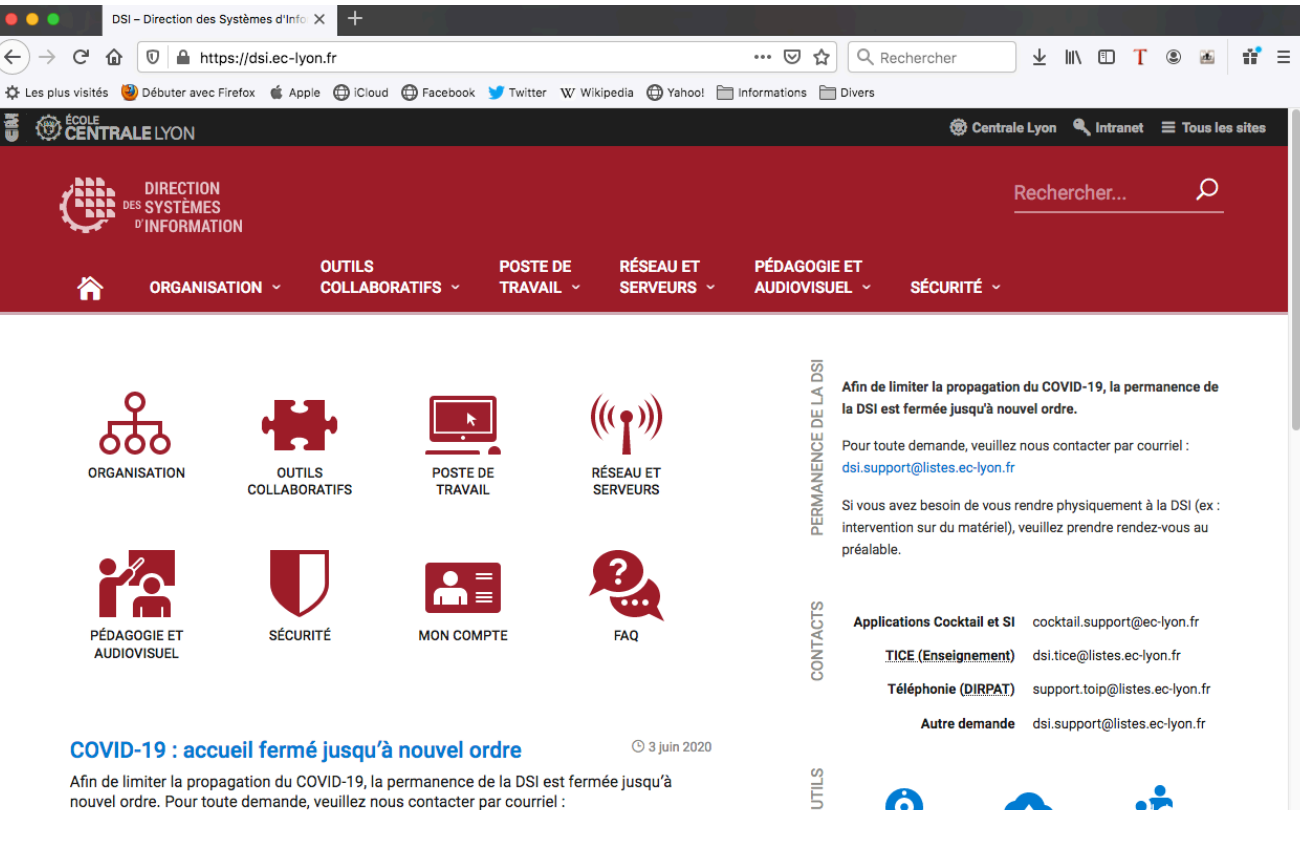

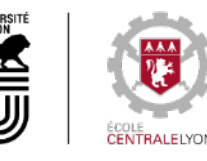

#### Accès à la page « Logiciels Microsoft » :

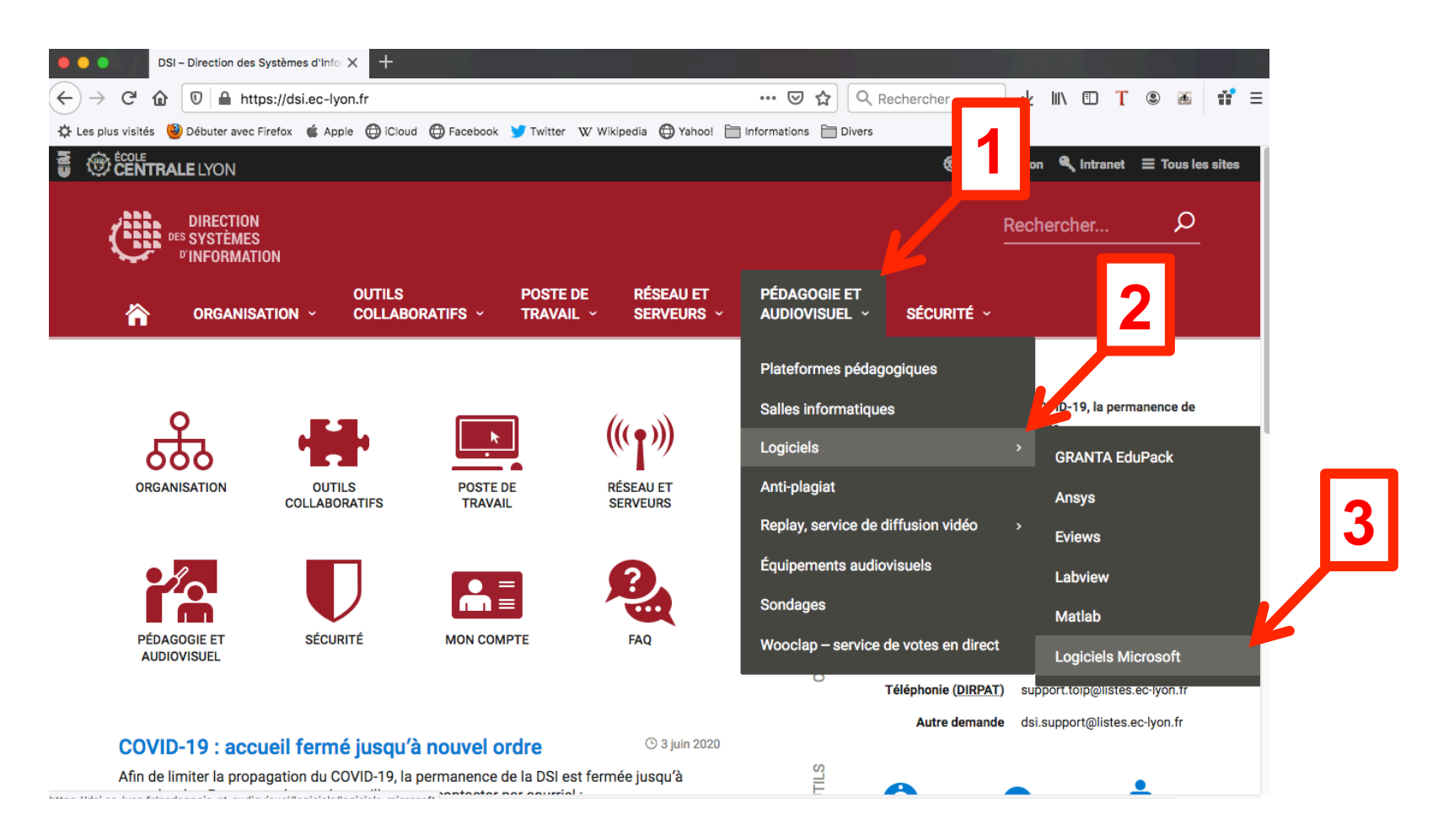

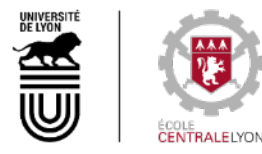

#### Accès à l'offre « Microsoft Azure » :

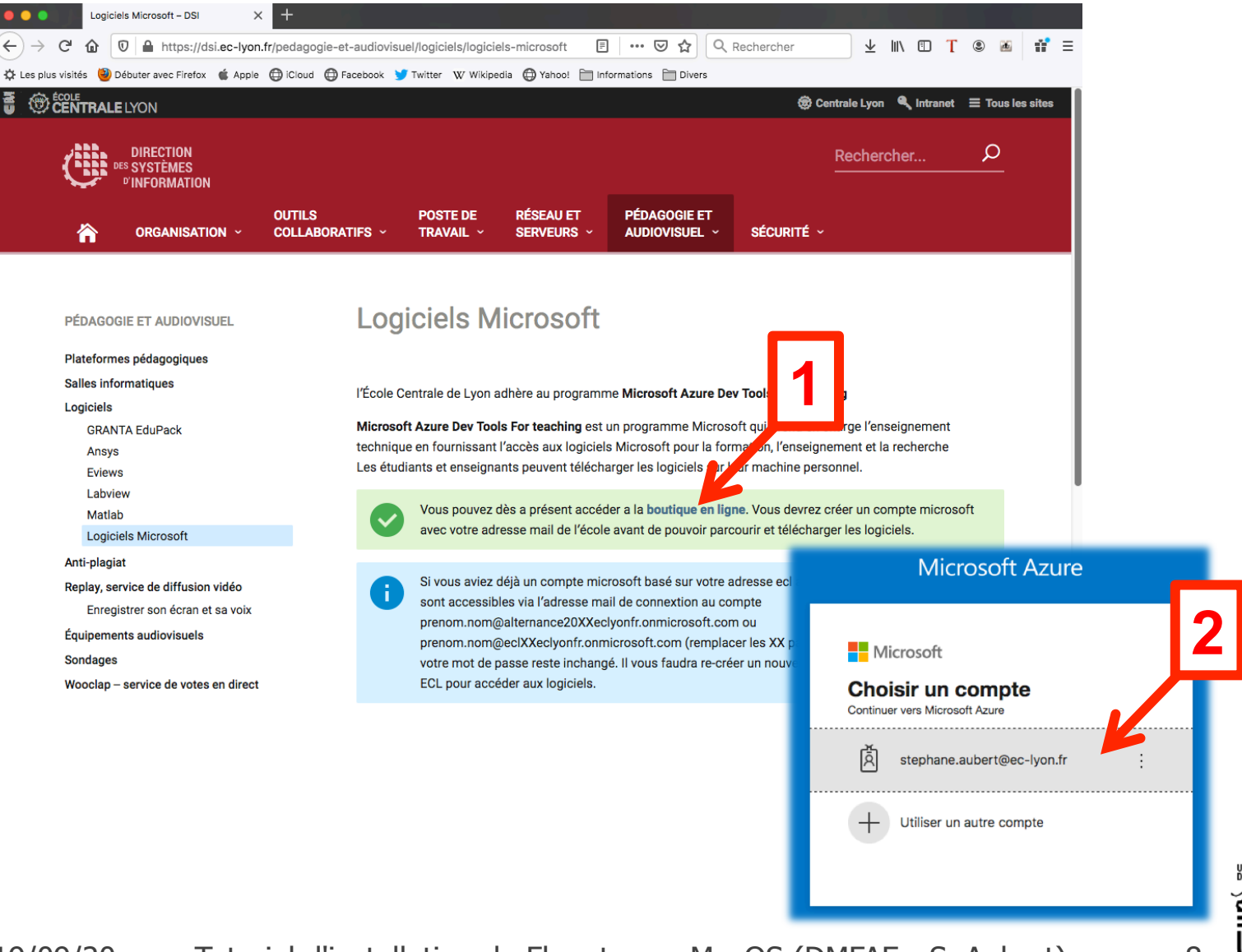

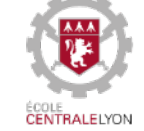

UNIVERSITÉ<br>De Lyon

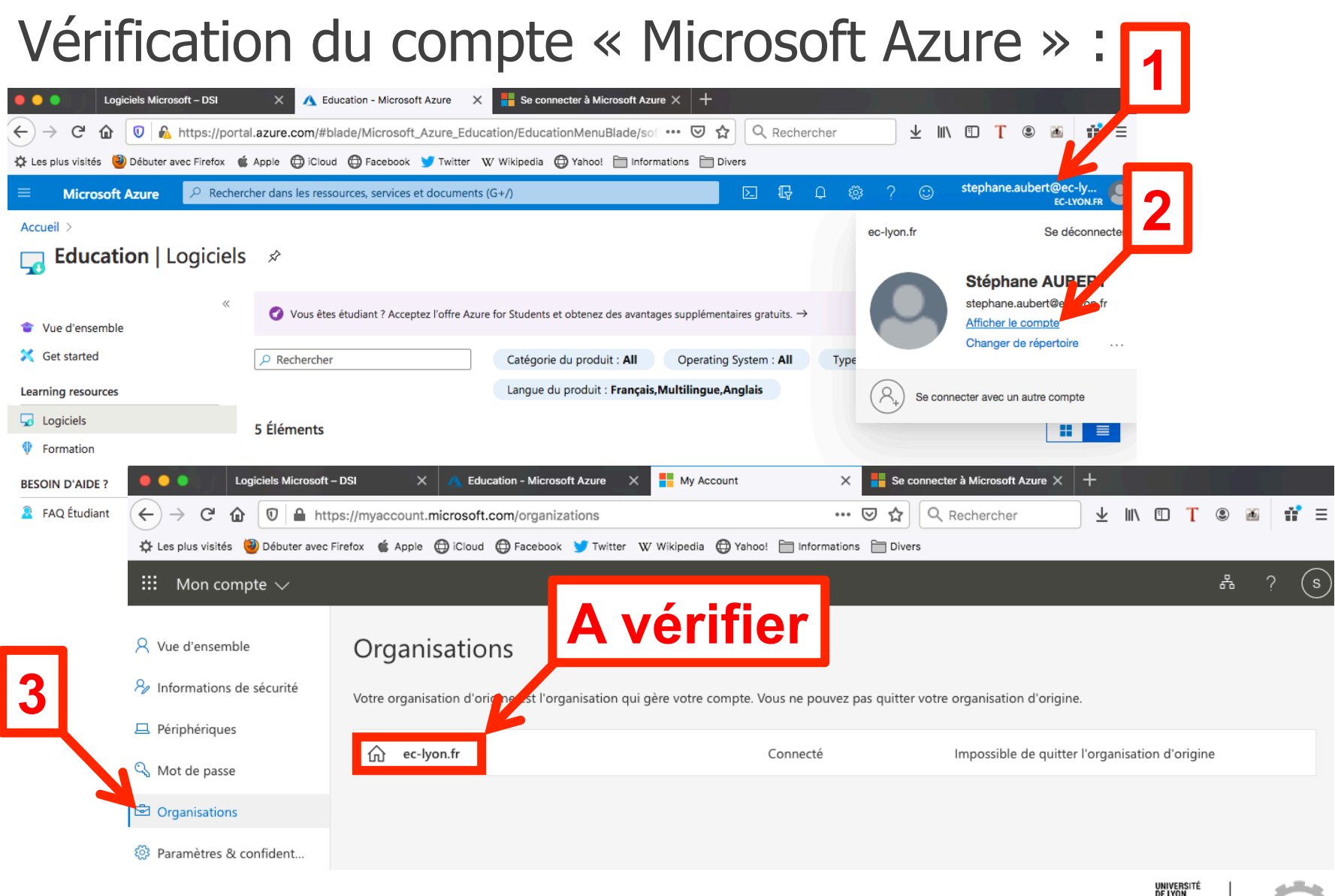

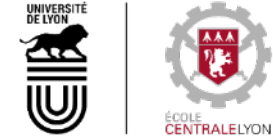

# **Installation de Windows 10**

#### Démarrage de la machine virtuelle :

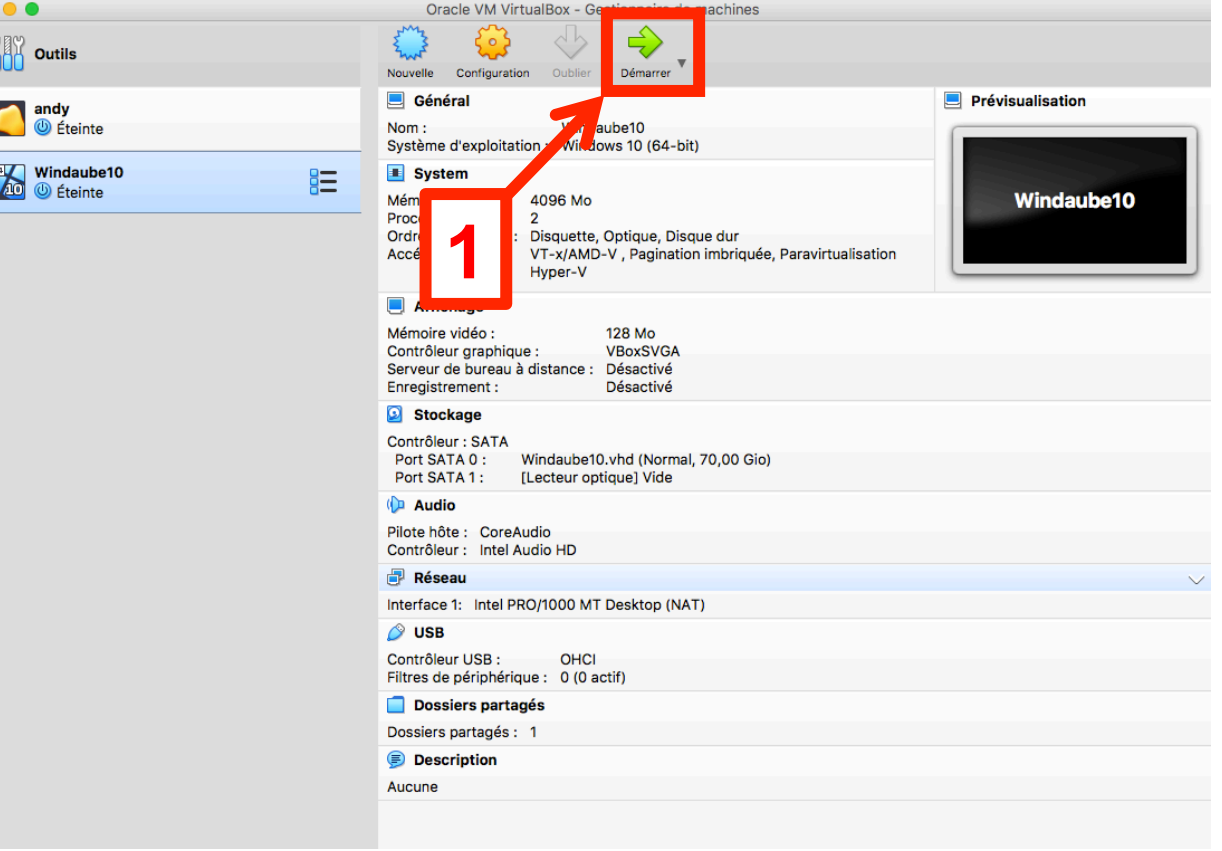

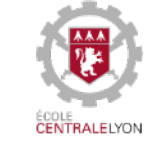

#### Montage du support d'installation :

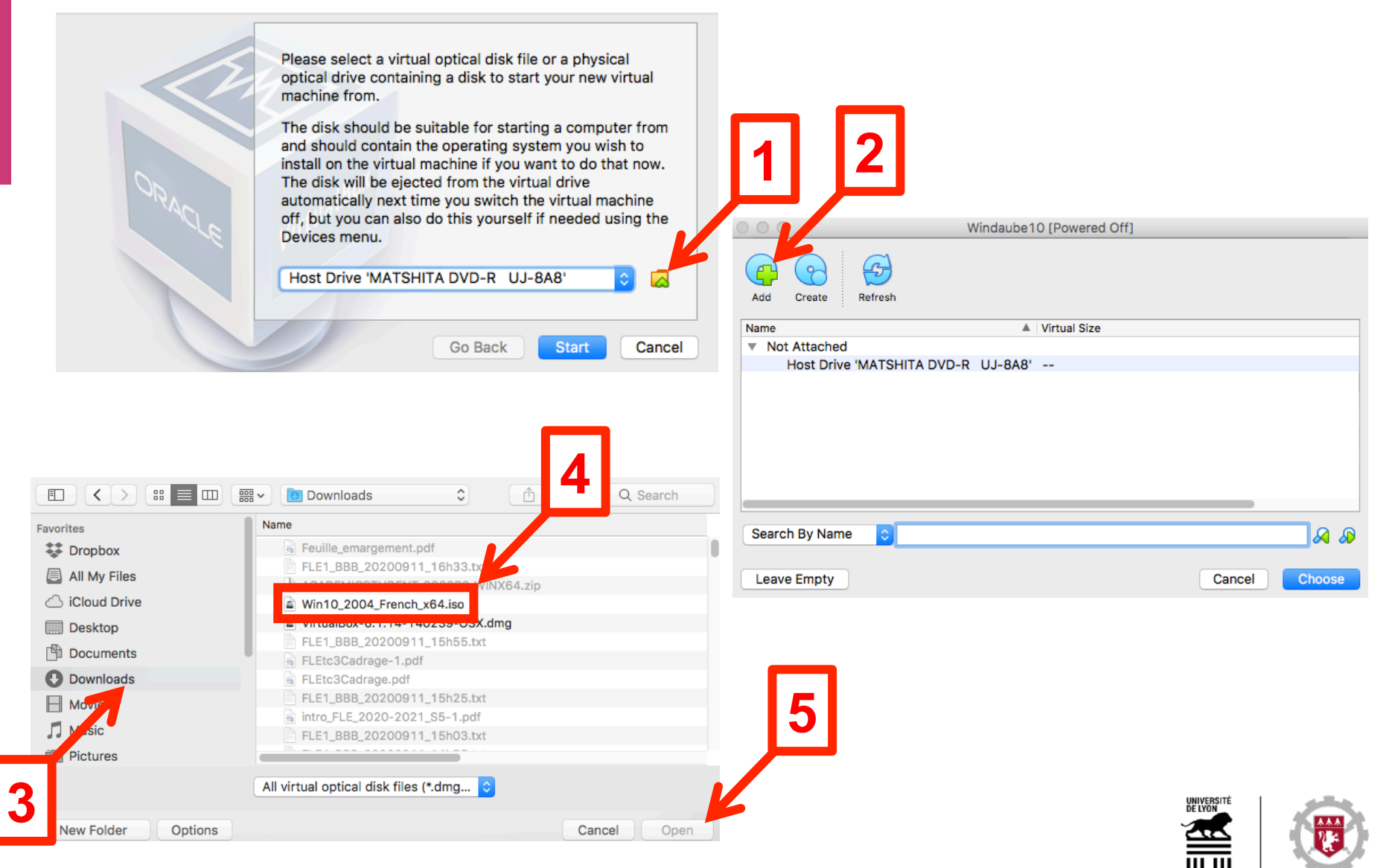

#### Montage du support d'installation (suite) :

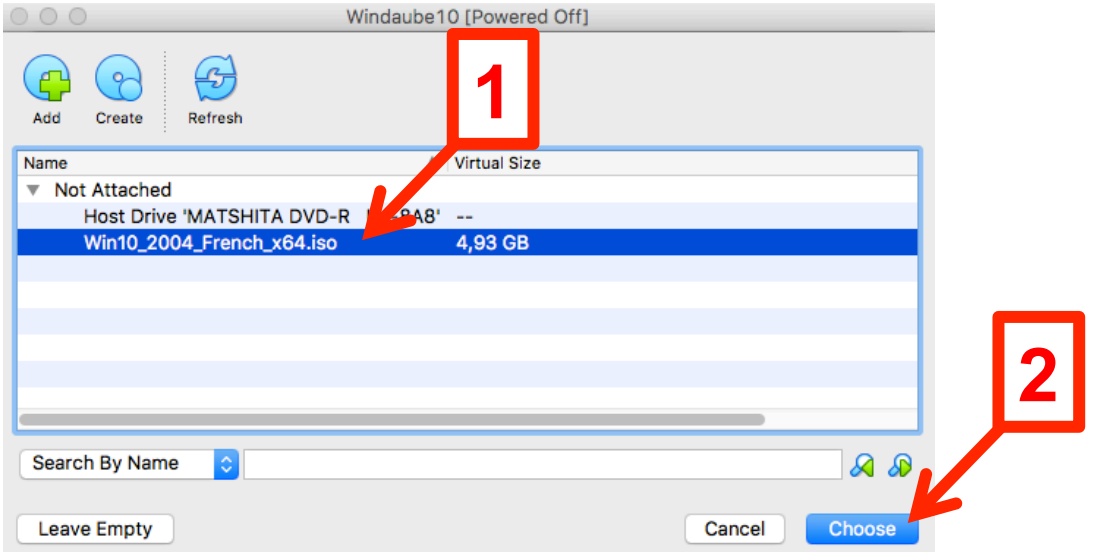

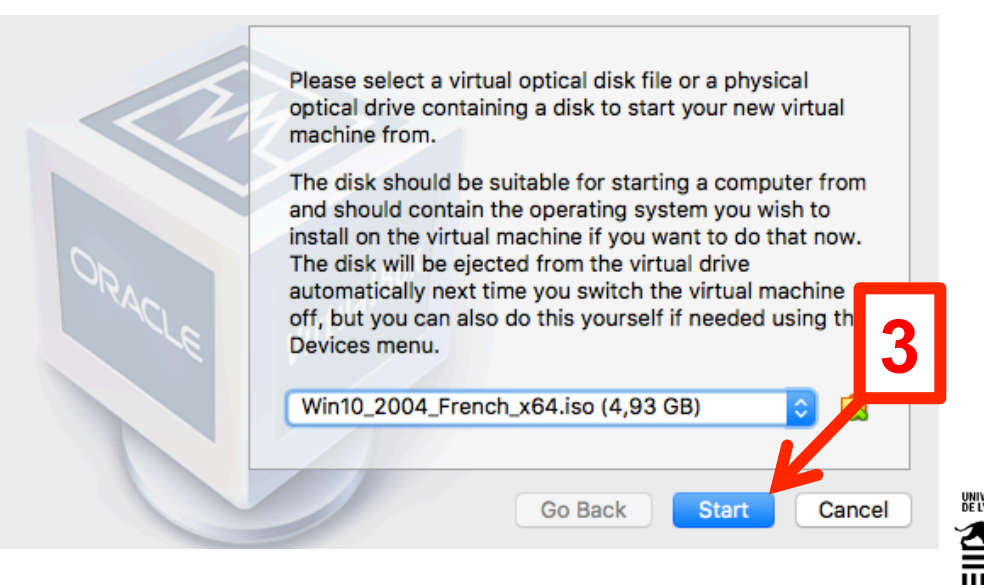

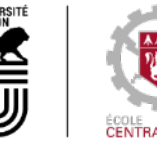

#### Configuration pré-installation :

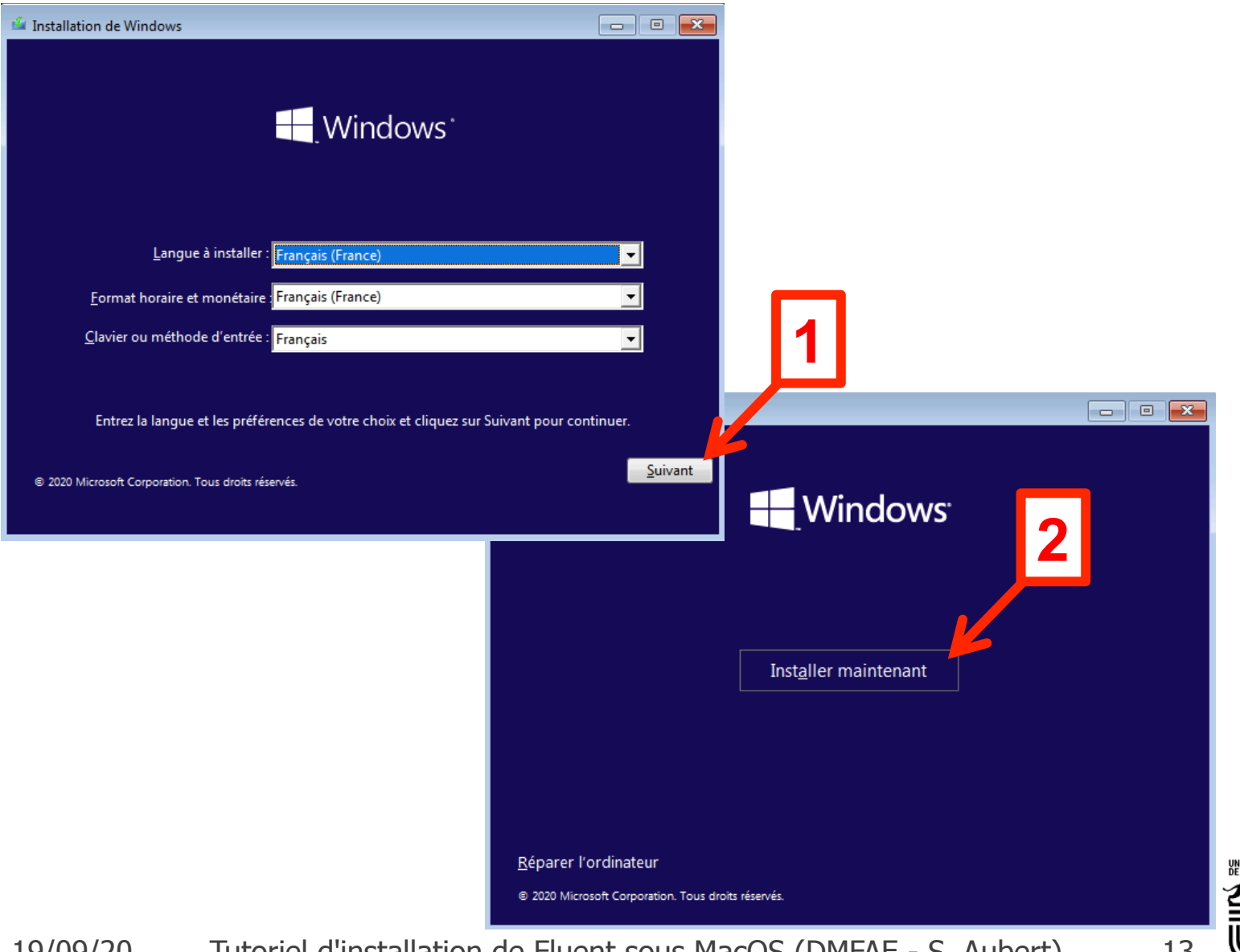

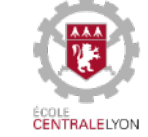

#### Configuration pré-installation (suite) :

*G* Installation de Windows

#### **Activer Windows**

S'il s'agit de la première installation de Windows sur ce PC (ou si vous installez une autre édition). vous devez entrer une clé de produit Windows valide. La clé de produit doit figurer dans le message électronique de confirmation que vous avez reçu après l'achat d'une copie numérique de Windows. Elle peut également être indiquée sur une étiquette à l'intérieur de la boîte dans laquelle Windows a été fourni. La clé de produit (Product Key) ressemble à ceci : XXXXX-XXXXX-XXXXX-XXXXX-XXXXX Si vous réinstallez Windows, sélectionnez Je ne possède pas de clé de produit. Votre copie de Windows sera activée automatiquement ultérieurement. 用曲角 **1 2**  Déclaration de confidentialité Je n'ai pas de clé de produit (Product Key) Suivant

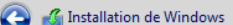

Avis et conditions du contrat de licence applicables

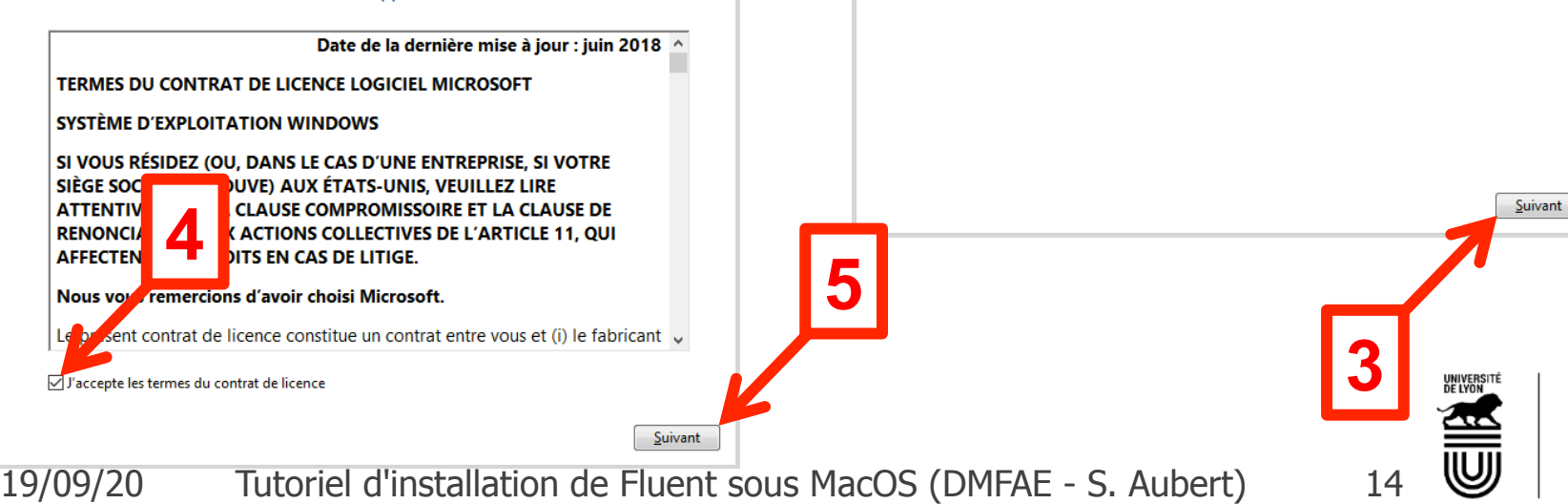

 $-\mathbf{x}$ 

Système d'exploitation

Windows 10 Famille N

Windows 10 Éducation

Description: Windows 10 Éducation

Windows 10 Éducation N

Windows 10 Professionnel

Windows 10 Famille Langue unique

Windows 10 Famille

 $-x$ 

Architecture

 $v64$ 

х64

 $x64$ 

 $x64$ 

хб4

 $x64$ 

Date de mod...

11/05/2020

11/05/2020

11/05/2020

11/05/2020

11/05/2020

11/05/2020

### Configuration pré-installation (fin) :

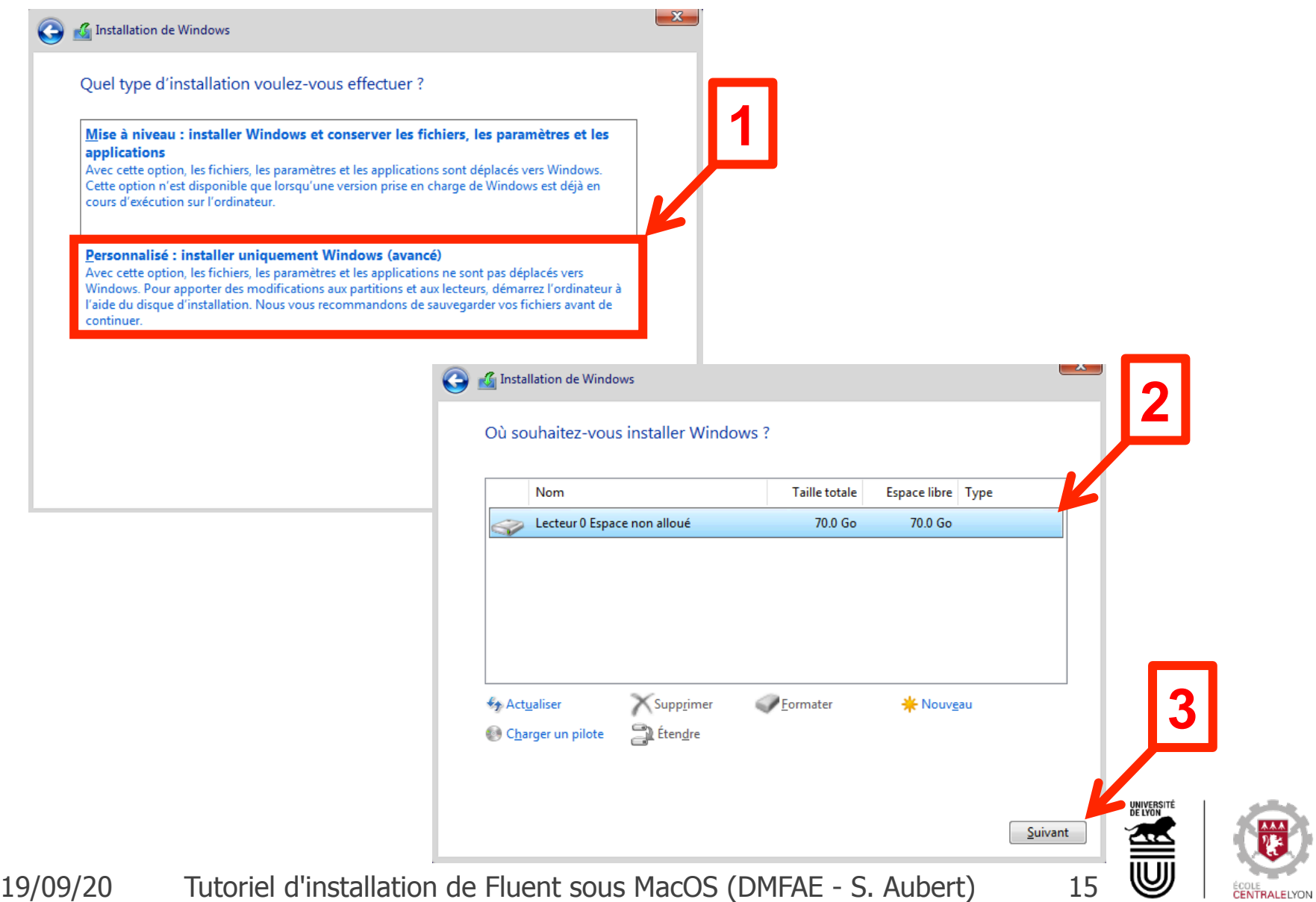

#### Installation :

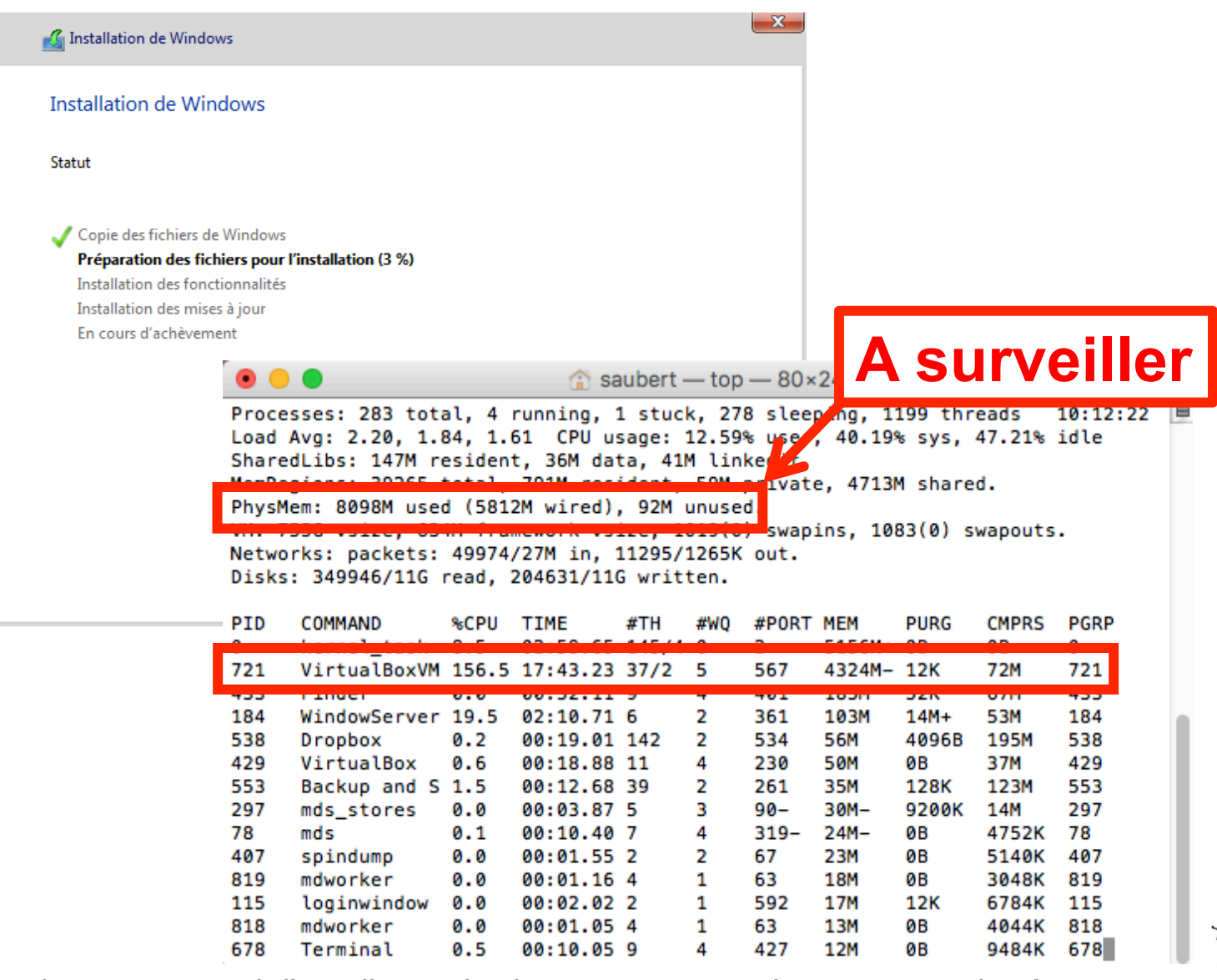

UNIVERSITÉ<br>De Lyon

#### Configuration post-installation :

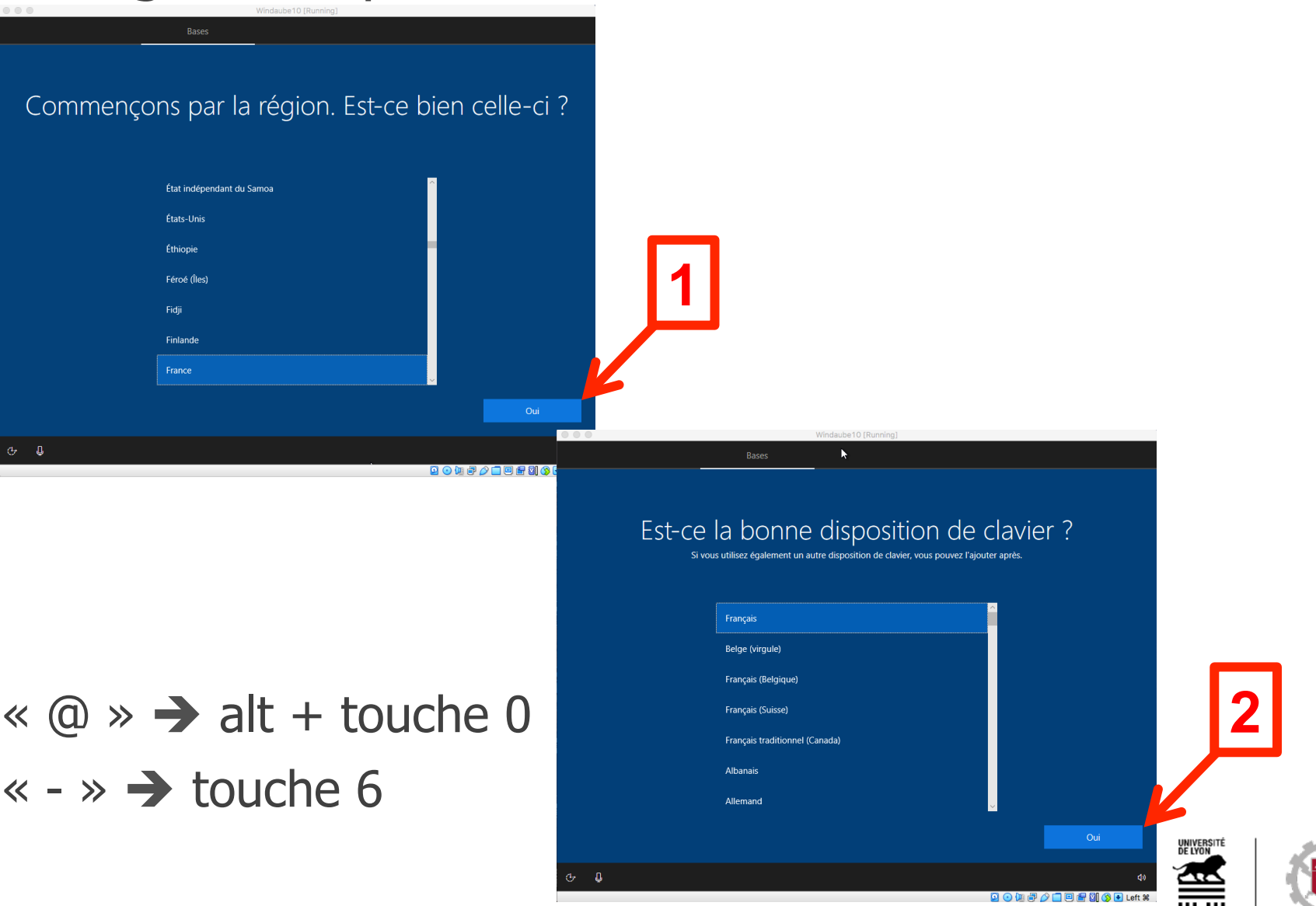

⋓

#### Configuration post-installation (fin) :

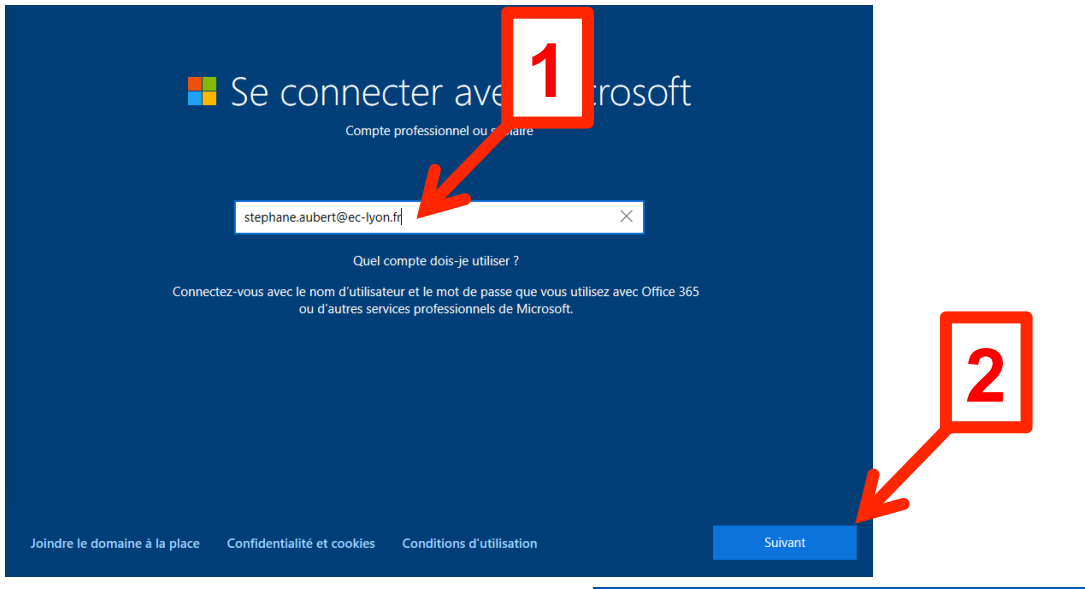

#### Utiliser Windows Hello avec votre compte

Votre organisation requiert la configuration de votre compte professionnel ou scolaire avec la reconnaissance des visages Windows Hello, Fingerprint ou PIN.

Si vous avez déjà configuré Windows Hello sur cet appareil, nous l'ajouterons automatiquement à ce compte. Vous serez peut-être invité à revérifier avec Windows Hello.

Si votre organisation requiert un code PIN plus complexe, Windows vous invitera à le changer.

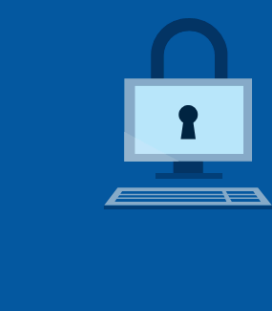

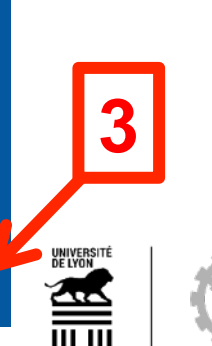

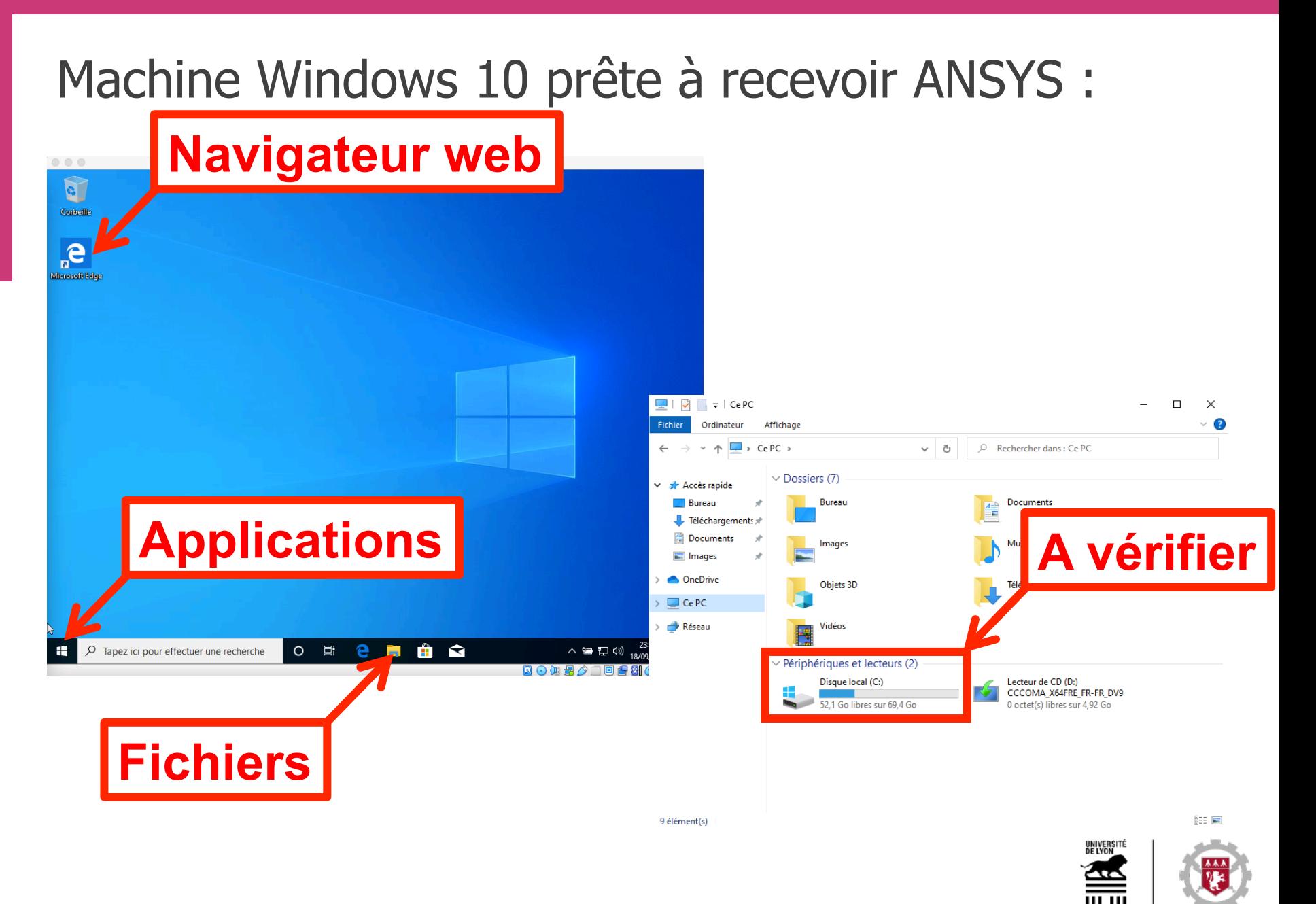

ÉCOLE<br>**CENTRALE**LYON

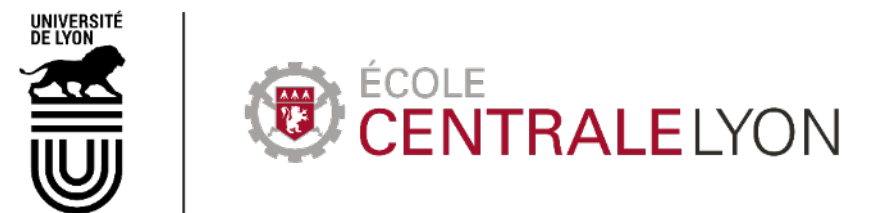

36, avenue Guy de Collongue 69130 Écully - France +33 (0)4 72 18 60 00

www.ec-lyon.fr